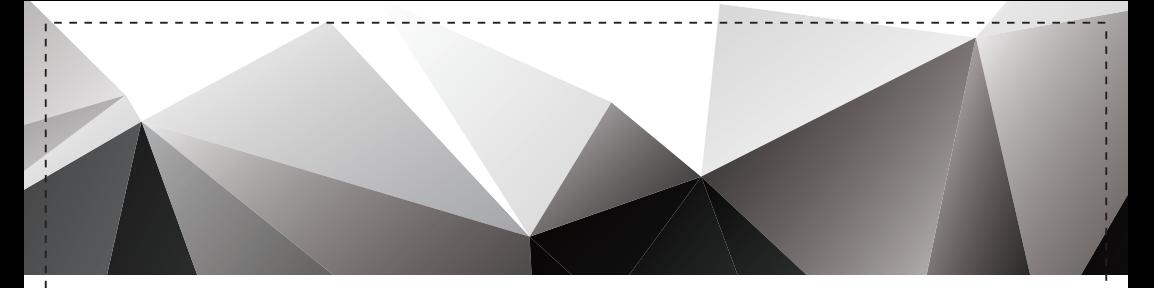

# **VARMILO**

# 阿米洛机械键盘

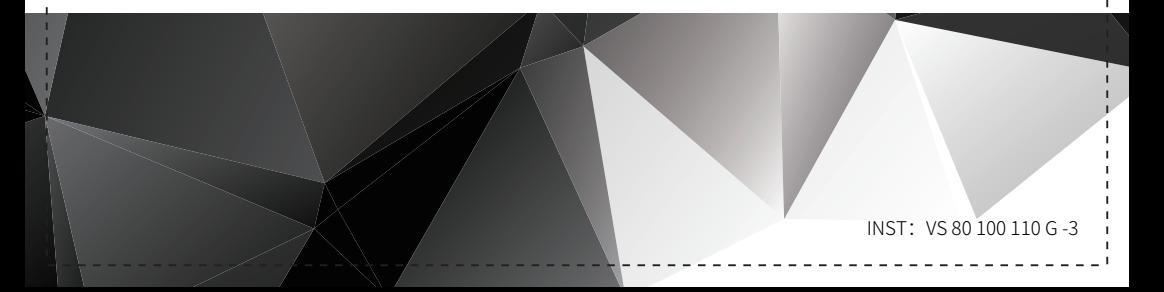

前言

Varmilo音译即为"阿米洛",取自世界语"Via""armilo"。寓意:为您定制的专属装备。阿米 洛在保证优良做工的同时,希望能够满足顾客的个性化定制需求。此外阿米洛也坚持在有限的键盘空间 内进行创作,试图让用户的桌面更加丰富多彩。

⸺键盘艺术家·阿米洛

CHS

#### 轴体

 全新系列的阿米洛机械键盘均采用高品质品牌机械轴体或阿米洛静电容机械轴,具有稳定的内部 结构与触感。

#### 日常保养

 先用拔键器拔掉键帽,然后倒置键盘,轻轻拍打键盘背面,将残渣倒出。再用毛刷清理键盘上粘 附的残渣、灰尘。若还有残留,用干净的抹布蘸洗洁精进行擦拭,直到干净为止。然后放至阴凉通风 处,晾干。使用过程中,请勿频繁拔插、拉扯、弯折键盘线,尤其是线键分离的键盘,容易造成键盘 插口处松动或脱落。

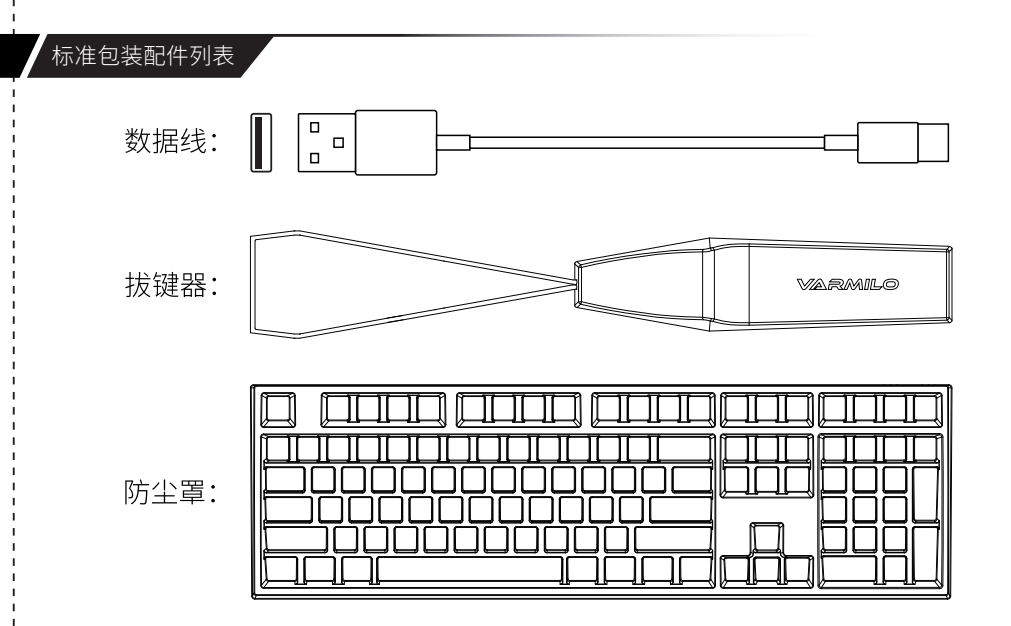

(在此仅列出108配列防尘罩,其他配列类同)

# 开机

·长按3秒Fn+Insert键开机。(F1、F2、F3、F4键灯闪烁或F4键灯常亮则代表已开机)

·F4键灯为2.4G指示灯,若电脑端插入2.4G接收器,则开机后按Fn+F4进入2.4G模式,F4键灯常亮; 若未插,则F4键灯闪烁)

#### 设备连接

- ·开机以后,在需要连接的设备端搜索蓝牙键盘,设备搜索到的蓝牙键盘名称为"Varmilo VD-1" (F2频道搜索到的名称为Varmilo VD-2,F3频道搜索到的名称为Varmilo VD-3)。
- ·第一次配对需要输入密码,并按Enter进行确认。配对成功后,F1键灯常亮,保存蓝牙设备。 (F2、F3类同)。
- ·将2.4G接收器插入电脑端后,按Fn+F4切换到2.4G模式,连接成功后F4键灯常亮。
- ·记忆功能:如果有连接过设备,开机之后直接连接最后一次连接的设备(蓝牙发射时间3分钟,如时间 内没有设备连接,则键盘自动进入睡眠状态;2.4G状态若检测不到电脑端信号,则F4灯闪10次后进入 睡眠)。

# 关机

·蓝牙或2.4G模式状态下, 长按3秒Fn+Insert键关机。

·关机状态下,插入USB线进入有线模式输入。

#### 蓝牙/2.4G转有线

·在蓝牙模式或者2.4G模式下,插入USB线,按Fn+Delete键切换为有线模式,此时F1,F2,F3键蓝牙 指示灯或F4键2.4G指示灯灭。

## 设备切换

·在有线模式下,按下Fn+Delete,与上一次配对的蓝牙/2.4G设备连接使用,如上一次没有连接过设备, 则指示灯(F1、F2、F3或F4)闪烁,进入配对模式。

·在有线模式下,按Fn+F1~F4可快速切换至相应频道的蓝牙/2.4G设备,若相应频道未连接过蓝牙/2.4G设 备,则键位灯闪烁,进入相应键位的配对模式(蓝牙/2.4G状态下同理)。

·在有线模式下,拔掉数据线,自动切换到蓝牙/2.4G模式,进行连接(连接最近一次的蓝牙或2.4G设备)

#### 系统兼容

·蓝牙模式仅兼容Win 8、Win10、Mac OS(特殊键值非完全兼容)(设备自带或者外接蓝牙为4.0 及以上)

# 省电模式

·Fn+1,长按5秒,Capslock灯闪三下,设置键盘不使用5分钟后进入省电模式。

·Fn+2,长按5秒,Capslock灯闪三下,设置键盘不使用30分钟后进入省电模式。

·Fn+3,长按5秒,Capslock灯闪三下,设置键盘不进入省电模式。

# 重新配对

·长按5秒Fn+F1~F3键(当前对应频道),断开当前蓝牙设备连接,重新进入配对模式,等待跟新的蓝 牙设备进行连接。

# 低电提示

·Esc灯闪烁提示键盘电量低,需要尽快更换电池。

多媒体功能

·阿米洛键盘拥有丰富的多媒体功能,按住Fn以及对应的按键即可实现。

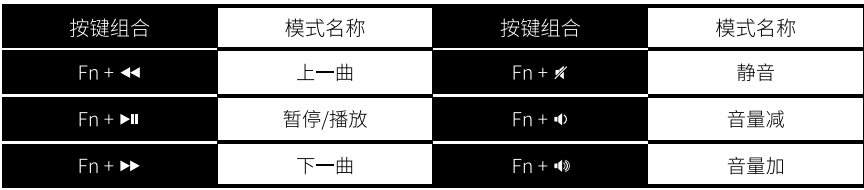

恢复出厂设置

·长按5秒Fn+Esc键, CapsLock闪三下, 恢复出厂设置。

- ·Fn+右Ctrl为当前窗口的菜单键。
- ·短按Fn+Win键,锁定或解锁Win键。
- ·长按3秒Fn+左Win键,CapsLock灯闪三下,Fn和左Win键位功能调换。
- ·长按3秒Fn+左Ctrl键,CapsLock灯闪三下,Capslock和左Ctrl键位功能调换。
- ·无线状态六键无冲;有线模式默认六键无冲,长按Fn+S键5秒(CapsLock灯闪三下)切换为全键无冲。

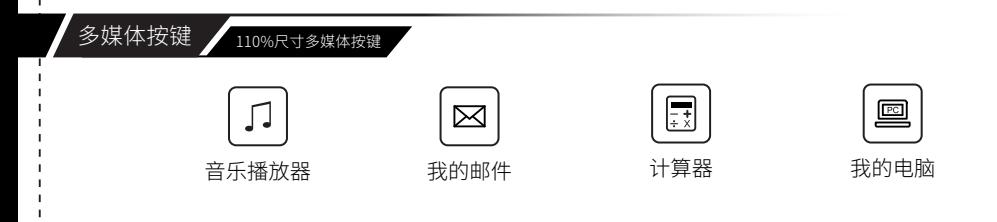

保修卡

1.尊敬的用户,感谢您对Varmilo阿米洛的信任和支持。为了保护您的合法权益,更好的为您服务,我公司严格按照中华人民共和国相关法 律,为您提供三包售后服务。

2.若你购买的产品,因为人为原因损坏(自行拆卸,进水与烟灰,输入电流电压不当等)与自然灾害(如水灾,火灾,鼠害等)引起的损 害,不在免费保修范围,您仍可享有Varmilo阿米洛提供的有偿维修服务,以使您的产品能够继续使用。

3.消耗品(如脚垫、防滑贴)及赠品配件,不在三包的保修范围内。

4.在您向Varmilo阿米洛提出维修和更换服务之前,请先参阅Varmilo阿米洛官网的产品疑难解答,网址为: Varmilo.com或致电Varmilo阿 米洛售后服务电话:0755-26484009,若疑难解答无法帮您排除故障,您可将产品或配件交付至授权经销商或Varmilo阿米洛官方进行检测, 我们会尽快为您提供相关服务。在将产品或配件送检之前,务必将非标准配件、定制配件提前取下,以免遗失或损坏。如:定制键帽,其 他厂商的配件,私人LOGO等。

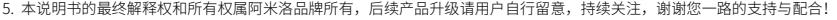

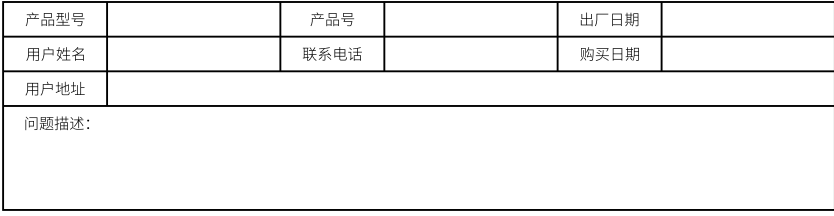

#### Preface

Varmilo comes from Esperanto 'Via' 'armilo', which means the unique keyboard customized for you. We were born to meet customer's personality and variety as well as keep good craftsmanship and stable quality. Varmilo is aiming at beautifying your desk setup by the endless improvement and boundless innovation!

By keyboard artist Varmilo

#### Product Feature

The new series of Varmilo mechanical keyboards use high quality mechanical switches and Varmilo's own EC switches to guarantee the stable internal structures and tactility.

#### Daily Maintenance

To clean a keyboard, pull out the keycaps using a key puller, put the keyboard upside down, pat the back of the keyboard to pour out impurity, and brush off the impurity and dust that are adhered to the keys. If residuals exist, wipe them off using a clean cloth with some alcohol. After that, dry the keyboard in a cool and ventilated place.To avoid a loose or fallen USB port, do not frequently plug,unplug, drag or bend a keyboard cable, especially for a keyboard with separate cable and keys.

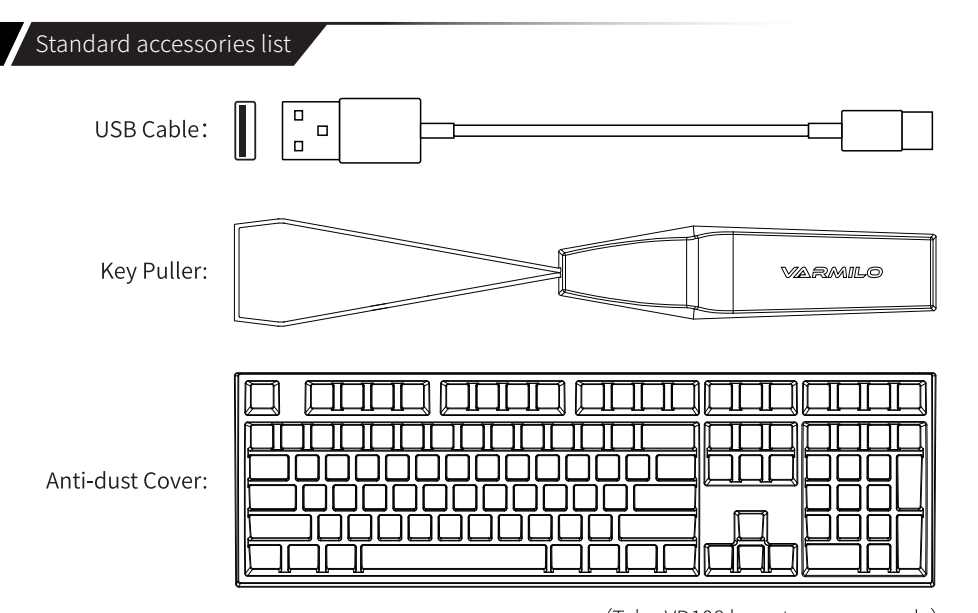

(Take VD108 layout as an example)

#### Bluetooth mode boot

·Press FN+Insert for 3 seconds to switch on the keyboard (If F1,F2,F3,F4 flashing or F4 is always on, then the keyboard has been turned on)

·The LED under F4 key is a 2.4G indicator. If a 2.4G adapter is plugged into the computer. Please press Fn + F4 to enter the 2.4G mode after turning on the keyboard. The LED under F4 keys always on under 2.4G mode. If the adapter is not plugged in the computer, the LED under F4 key flashes.

### Device connection

·After switching on the keyboard, you need to search the keyboard on your PC. The keyboard shows as"Varmilo VD-1"(Varmilo VD-2 for F2 Channel and Varmilo VD-3 for F3 Channel) ·The first time for the keyboard to pair with you device needs to enter a code. After you entered the code, you can press the 'Enter' key to confirm the connection. If the keyboard connected successfully with your device, the LED of F1 key will keep on and keyboard information is saved. (F2 and F3 channel would be the same)

- ·After the 2.4G adapter plugged into the computer, press Fn + F4 to switch to the keyboard 2.4G mode. If the keyboard is connected successfully, the LED under F4 key is always on.
- ·Memory function: If there is a connected device, it will connect with the last connected device directly after the keyboard turned on.(Bluetooth transmission time is 3 minutes, if there is no device connected within the time, the keyboard will automatically enter the sleep mode; if the computer end signal is not detected under the 2.4G mode Then the F4 light flashes 10 times then goes to sleep).

## Power off

- ·Under Bluetooth mode and 2.4G mode, you can press FN+Insert for 3 seconds to turn off the keyboard.
- ·If the keyboard is turned off, you can still use it by plugging in the USB cable, it will work under Wired mode.

# Bluetooth / 2.4G mode to Wired mode

·Under Bluetooth mode and 2.4G mode, when you plugged in the USB cable, you can change it to Wired mode by pressing FN+Delete, at the same time all the channel indicator LED will be off.

- ·Under wired mode, press Fn + Delete to connect to the last paired Bluetooth / 2.4G device. If the device has not been connected to any devices, the indicator LED (F1, F2, F3 or F4) flashes and the keyboard will be in pairing mode.
- $\cdot$ Under wired mode, press Fn + F1  $\sim$  F4 to switch to the Bluetooth / 2.4G device of the corresponding channel. If the corresponding channel has not been connected to Bluetooth / 2.4G device, the indicator LED will flash, and the corresponding key position pairing mode ( The same for Bluetooth / 2.4G mode).
- ·Under wired mode, unplug the USB cable, the keyboard will switch to Bluetooth / 2.4G mode automatically, and connect to the paired Bluetooth or 2.4G device. Under Bluetooth mode or 2.4G mode, plug in the USB cable and press Fn + Delete to switch the keyboard to wired mode. At this time, the F1, F2, F3 key's Bluetooth indicator LED or F4 key's 2.4G indicator LED is off.

# System Compatibility

·Bluetooth mode is only compatible with Windows 8, Windows 10, Mac OS under wireless mode (Mac's own shortcut keys excluded) ( built-in or external bluetooth4.0 and above)

### Power saving mode:

- ·5 minutes sleep without operation: Press Fn+Key '1' for 5 seconds till CapsLock flash for 3 times.
- ·30 minutes sleep without operation: Press Fn+Key '2' for 5 seconds till CapsLock flash for 3 times.
- ·Press Fn+Key '3' for 5 seconds till CapsLock flash for 3 times, will keep the keyboard awake.

# Re-paired

·You can press FN+F1/F2/F3 for 5 seconds(the corresponding channel) to stop the connect with your device, and the keyboard will swap to the pair mode and could be connected to new devices.

# Low-battery reminder

·The LED under ESC flashes means that the keyboard is low battery and you need to replace the battery as soon as possible.

#### Multi-media functions

·Varmilo mechanical keyboards are featured with rich multi-media functions. To enable a multi-media function, press Fn and the keycorresponding to the function.

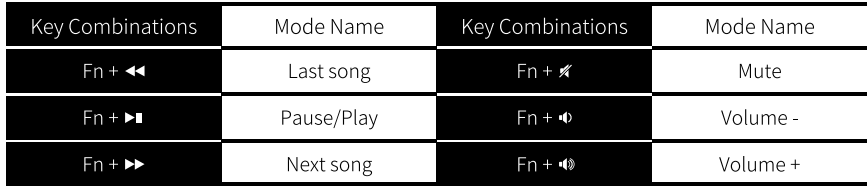

# One key reset

·Pressing Fn+Esc for more than 5 seconds, the CapsLock light flashes for three times, the keyboard will restore to default settings.

# Other functions

- ·Fn+ Right Ctrl: Application Key.
- ·Fn+Win: Enable/Disable Win key.
- ·Fn+left Win (more than 3 seconds), CapsLock flashes three times, Fn and left Win key swapped.
- ·Fn+left Ctrl (more than 3 seconds), CapsLock flashes three times, Capslock and left Ctrl key swapped.
- ·The keyboard is 6 key rollover under wireless mode. And it's also 6 key rollover under wired mode in the default settings, you can press FN+S for 5 seconds till CapsLock flash for 3 times, to swap it to NKRO.

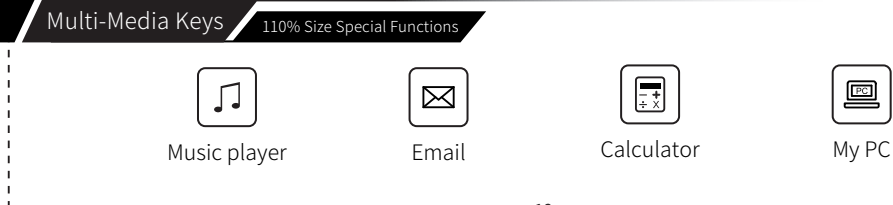

#### Warranty card

- 1.Dear users,thank you for great trust and support to Varmilo.In order to protect your legal rights and offer the best service,our company provides you with the after-sales service strictly in accordance with the laws of People's Republic of China.
- 2.The purchased product will be no longer under free warranty with the following conditions:
- a:Exceed 1 year warranty period.
- b:Damage caused by man-made(self-demolition,water splash,ash contamination,input current and voltage inappropriate)
- c:Natural disasters(such as floods,fire,rodents)However,you will still be entitled to the paid maintenance service provided by Varmilo.
- 3.Consumables(such as the foot pad,anti-skid stickers,ect.)and gifts accessories are not under free warranty.
- 4.Please refer to the Varmilo Product Troubleshooting at http://www.varmilo.com or contact Varmilo sales representative before you request repair and replacement service.If the mentioned solutions can not solve your problem,you can deliver the product or accessory to an authorized dealer or Varmilo for testing.We will provide you with relevant services as soon as possible.Before submitting the product or accessories,please be sure to remove the non-standard parts and the customized parts in advance to avoid any lost or damage,such as:customized keycap, accessories from other manufactures,private logo and so on.
- 5.Varmilo reserves the right of final interpretation and ownership of this manual. Please pay close attention to subsequent product update. Thank you!

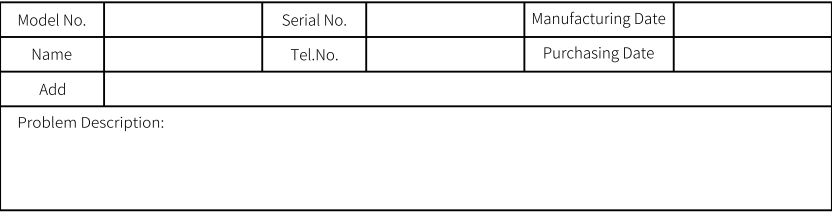

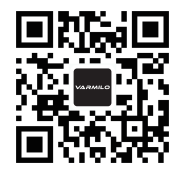

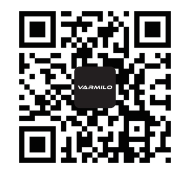

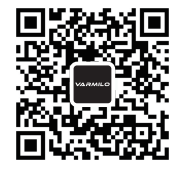

**Official Website Weibo WeChat**

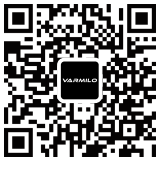

**Instagram Twitter**

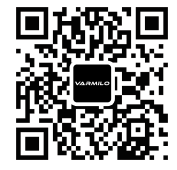

扫码即可了解有关阿米洛产品的最新信息。 Scan the QR code for more detailed and updated news of Varmilo.

# FCC WARNING

This device complies with part 15 of the FCC Rules. Operation is subject to the following two conditions:

(1) this device may not cause harmful interference, and (2) this device must accept any interference received, including interference that may cause undesired operation.

Any changes or modifications not expressly approved by the party responsible for compliance

could void the user's authority to operate the equipment.

NOTE: This equipment has been tested and found to comply with the limits for a Class B digital device, pursuant to Part 15 of the FCC Rules. These limits are designed to provide reasonable protection against harmful interference in a residential installation. This equipment generates, uses and can radiate radio frequency energy and, if not installed and used in accordance with the instructions, may cause harmful interference to radio communications. However, there is no guarantee that interference will not occur in a particular installation. If this equipment does cause harmful interference to radio or television reception, which can be determined by turning the equipment off and on, the user is encouraged to try to correct the interference by one or more of the following

measures:

-- Reorient or relocate the receiving antenna.

- -- Increase the separation between the equipment and receiver.
- -- Connect the equipment into an outlet on a circuit different from that to which the receiver is connected.
- -- Consult the dealer or an experienced radio/TV technician for help.

The device has been evaluated to meet general RF exposure statement.

The device can be used in portable exposure condition without restriction FCC ID: 2AF8O-VBS108

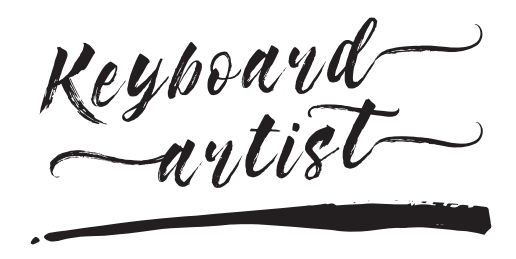

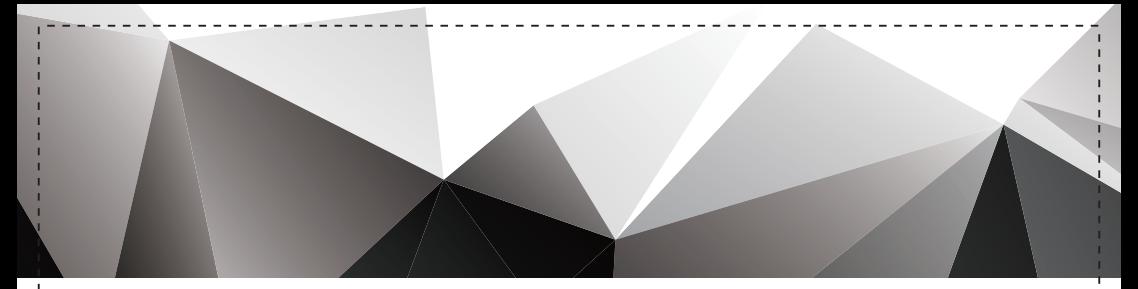

# **VARMILO**

深圳市志海和科技有限公司 ShenZhen ZhiHaiHe Tech Co.,Ltd 电话(TEL):+86-755-2648 4009 传真(FAX):+86-755-2644 4428 官网(WEB):varmilo.com 地址(ADD):中国广东省深圳市光明新区田寮社区第十工业区3栋2楼B区 Unit B,2nd Floor,Block 3,10th Industrial Zone,Tian Liao CommUNity,Guang Ming New District,Shen Zhen,China.

INST: VS 80 100 110 G-3 修订日期:20200713 PRINTED IN CHINA